# **lineage Documentation**

*Release 4.1.3.post14+g51e2570*

**Andrew Riha**

**Feb 13, 2023**

## **CONTENTS**

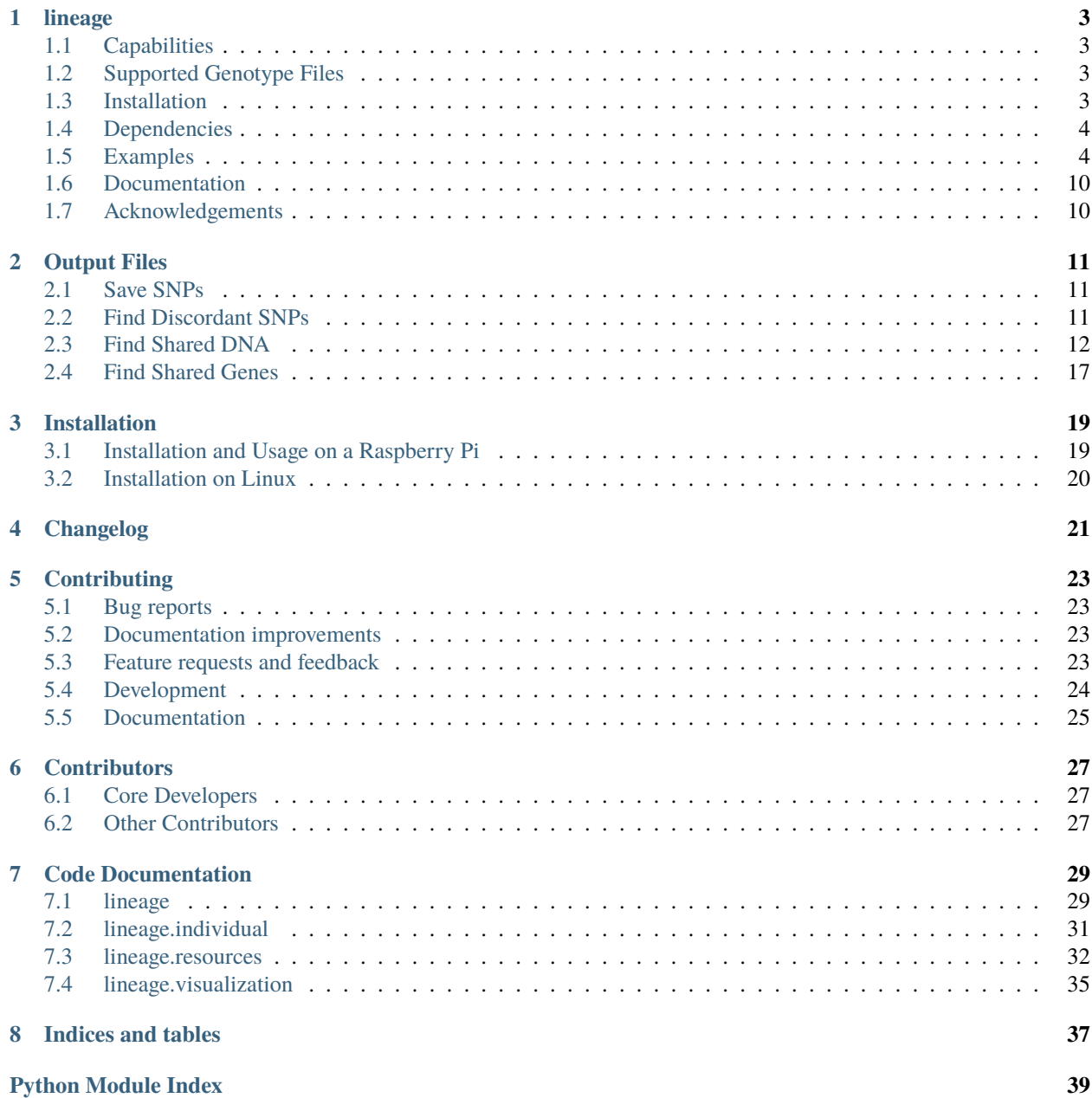

**[Index](#page-44-0) 41**

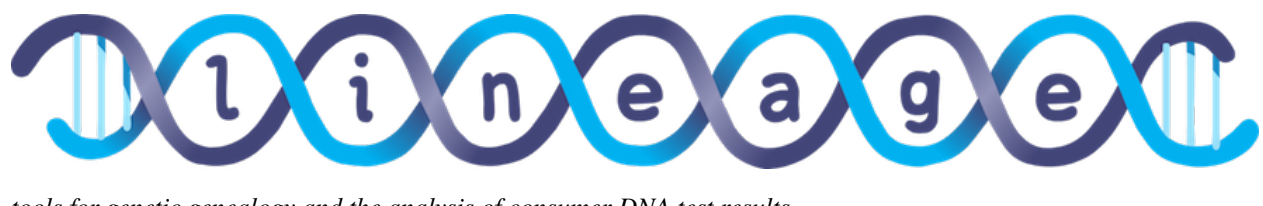

*tools for genetic genealogy and the analysis of consumer DNA test results*

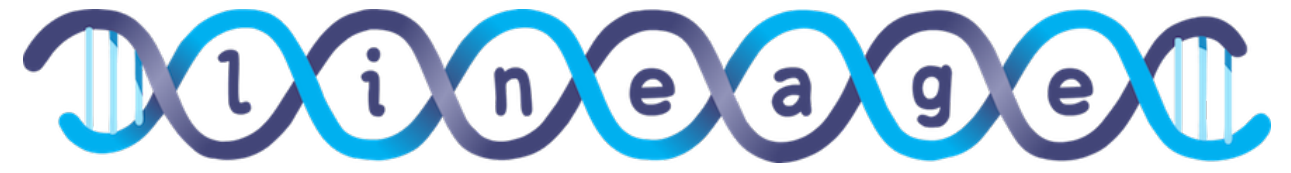

### **ONE**

## **LINEAGE**

<span id="page-6-0"></span>lineage provides a framework for analyzing genotype (raw data) files from direct-to-consumer (DTC) DNA testing companies, primarily for the purposes of genetic genealogy.

## <span id="page-6-1"></span>**1.1 Capabilities**

- Find shared DNA and genes between individuals
- Compute centiMorgans (cMs) of shared DNA using a variety of genetic maps (e.g., HapMap Phase II, 1000 Genomes Project)
- Plot shared DNA between individuals
- Find discordant SNPs between child and parent(s)
- Read, write, merge, and remap SNPs for an individual via the [snps](https://github.com/apriha/snps) package

## <span id="page-6-2"></span>**1.2 Supported Genotype Files**

lineage supports all genotype files supported by [snps.](https://github.com/apriha/snps)

## <span id="page-6-3"></span>**1.3 Installation**

lineage is [available](https://pypi.org/project/lineage/) on the [Python Package Index.](https://pypi.org) Install lineage (and its required Python dependencies) via pip:

\$ pip install lineage

Also see the [installation documentation.](https://lineage.readthedocs.io/en/stable/installation.html)

## <span id="page-7-0"></span>**1.4 Dependencies**

lineage requires [Python](https://www.python.org) 3.7.1+ and the following Python packages:

- [numpy](https://numpy.org)
- [pandas](https://pandas.pydata.org)
- [matplotlib](https://matplotlib.org)
- [atomicwrites](https://github.com/untitaker/python-atomicwrites)
- [snps](https://github.com/apriha/snps)

## <span id="page-7-1"></span>**1.5 Examples**

### **1.5.1 Initialize the lineage Framework**

Import Lineage and instantiate a Lineage object:

```
>>> from lineage import Lineage
\gg l = Lineage()
```
### **1.5.2 Download Example Data**

First, let's setup logging to get some helpful output:

```
>>> import logging, sys
>>> logger = logging.getLogger()
>>> logger.setLevel(logging.INFO)
>>> logger.addHandler(logging.StreamHandler(sys.stdout))
```
Now we're ready to download some example data from [openSNP:](https://opensnp.org)

```
>>> paths = l.download_example_datasets()
Downloading resources/662.23andme.340.txt.gz
Downloading resources/662.ftdna-illumina.341.csv.gz
Downloading resources/663.23andme.305.txt.gz
Downloading resources/4583.ftdna-illumina.3482.csv.gz
Downloading resources/4584.ftdna-illumina.3483.csv.gz
```
We'll call these datasets User662, User663, User4583, and User4584.

### **1.5.3 Load Raw Data**

Create an Individual in the context of the lineage framework to interact with the User662 dataset:

```
>>> user662 = l.create_individual('User662', ['resources/662.23andme.340.txt.gz',
˓→'resources/662.ftdna-illumina.341.csv.gz'])
Loading SNPs('662.23andme.340.txt.gz')
Merging SNPs('662.ftdna-illumina.341.csv.gz')
SNPs('662.ftdna-illumina.341.csv.gz') has Build 36; remapping to Build 37
Downloading resources/NCBI36_GRCh37.tar.gz
27 SNP positions were discrepant; keeping original positions
151 SNP genotypes were discrepant; marking those as null
```
Here we created user662 with the name User662. In the process, we merged two raw data files for this individual. Specifically:

- 662.23andme.340.txt.gz was loaded.
- Then, 662.ftdna-illumina.341.csv.gz was merged. In the process, it was found to have Build 36. So, it was automatically remapped to Build 37 (downloading the remapping data in the process) to match the build of the SNPs already loaded. After this merge, 27 SNP positions and 151 SNP genotypes were found to be discrepant.

user662 is represented by an Individual object, which inherits from snps.SNPs. Therefore, all of the [properties](https://snps.readthedocs.io/en/stable/snps.html) [and methods](https://snps.readthedocs.io/en/stable/snps.html) available to a SNPs object are available here; for example:

```
>>> len(user662.discrepant_merge_genotypes)
151
>>> user662.build
37
>>> user662.build_detected
True
>>> user662.assembly
'GRCh37'
>>> user662.count
1006960
```
As such, SNPs can be saved, remapped, merged, etc. See the [snps](https://github.com/apriha/snps) package for further examples.

### **1.5.4 Compare Individuals**

Let's create another Individual for the User663 dataset:

```
>>> user663 = l.create_individual('User663', 'resources/663.23andme.305.txt.gz')
Loading SNPs('663.23andme.305.txt.gz')
```
Now we can perform some analysis between the User662 and User663 datasets.

#### **Find Discordant SNPs**

First, let's find discordant SNPs (i.e., SNP data that is not consistent with Mendelian inheritance):

```
\gg>> discordant_snps = 1.find_discordant_snps(user662, user663, save_output=True)
Saving output/discordant_snps_User662_User663_GRCh37.csv
```
All [output files](https://lineage.readthedocs.io/en/stable/output_files.html) are saved to the output directory (a parameter to Lineage).

This method also returns a pandas.DataFrame, and it can be inspected interactively at the prompt, although the same output is available in the CSV file.

```
>>> len(discordant_snps.loc[discordant_snps['chrom'] != 'MT'])
37
```
Not counting mtDNA SNPs, there are 37 discordant SNPs between these two datasets.

### **Find Shared DNA**

lineage uses the probabilistic recombination rates throughout the human genome from the [International HapMap](https://www.genome.gov/10001688/international-hapmap-project/) [Project](https://www.genome.gov/10001688/international-hapmap-project/) and the [1000 Genomes Project](https://www.internationalgenome.org) to compute the shared DNA (in centiMorgans) between two individuals. Additionally, lineage denotes when the shared DNA is shared on either one or both chromosomes in a pair. For example, when siblings share a segment of DNA on both chromosomes, they inherited the same DNA from their mother and father for that segment.

With that background, let's find the shared DNA between the User662 and User663 datasets, calculating the centi-Morgans of shared DNA and plotting the results:

```
\gg results = l.find_shared_dna([user662, user663], cM_threshold=0.75, snp_
\rightarrowthreshold=1100)
Downloading resources/genetic_map_HapMapII_GRCh37.tar.gz
Downloading resources/cytoBand_hg19.txt.gz
Saving output/shared_dna_User662_User663_0p75cM_1100snps_GRCh37_HapMap2.png
Saving output/shared_dna_one_chrom_User662_User663_0p75cM_1100snps_GRCh37_HapMap2.csv
```
Notice that the centiMorgan and SNP thresholds for each DNA segment can be tuned. Additionally, notice that two files were downloaded to facilitate the analysis and plotting - future analyses will use the downloaded files instead of downloading the files again. Finally, notice that a list of individuals is passed to find\_shared\_dna... This list can contain an arbitrary number of individuals, and lineage will find shared DNA across all individuals in the list (i.e., where all individuals share segments of DNA on either one or both chromosomes).

Output is returned as a dictionary with the following keys (pandas.DataFrame and pandas.Index items):

```
>>> sorted(results.keys())
['one_chrom_discrepant_snps', 'one_chrom_shared_dna', 'one_chrom_shared_genes', 'two_
˓→chrom_discrepant_snps', 'two_chrom_shared_dna', 'two_chrom_shared_genes']
```
In this example, there are 27 segments of shared DNA:

```
>>> len(results['one_chrom_shared_dna'])
27
```
Also, [output files](https://lineage.readthedocs.io/en/stable/output_files.html) are created; these files are detailed in the documentation and their generation can be disabled with a save\_output=False argument. In this example, the output files consist of a CSV file that details the shared segments of DNA on one chromosome and a plot that illustrates the shared DNA:

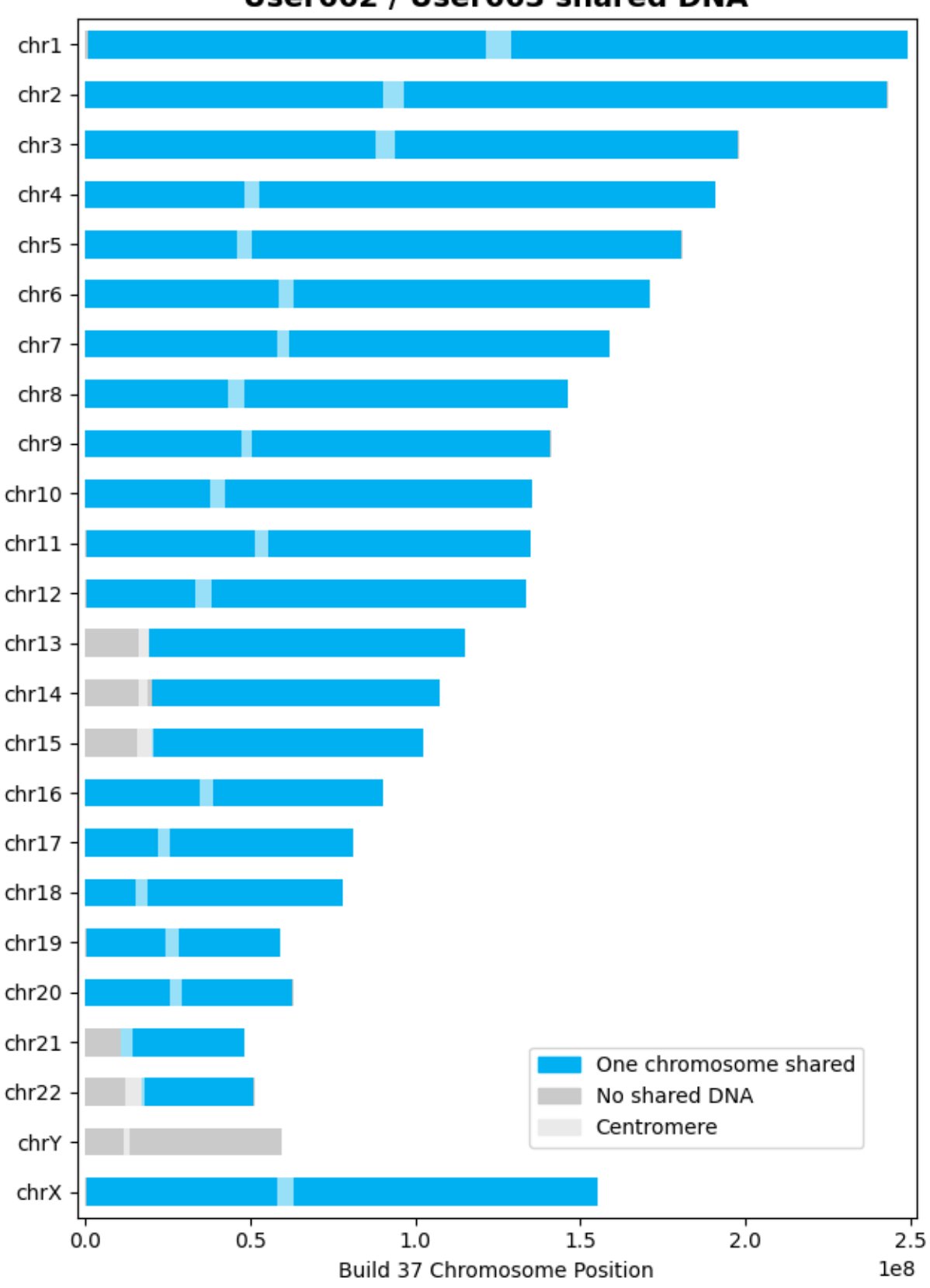

User662 / User663 shared DNA

#### **Find Shared Genes**

The [Central Dogma of Molecular Biology](https://en.wikipedia.org/wiki/Central_dogma_of_molecular_biology) states that genetic information flows from DNA to mRNA to proteins: DNA is transcribed into mRNA, and mRNA is translated into a protein. It's more complicated than this (it's biology after all), but generally, one mRNA produces one protein, and the mRNA / protein is considered a gene.

Therefore, it would be interesting to understand not just what DNA is shared between individuals, but what *genes* are shared between individuals *with the same variations*. In other words, what genes are producing the *same* proteins?\*<sup>[0](#page-11-0)</sup> Since lineage can determine the shared DNA between individuals, it can use that information to determine what genes are also shared on either one or both chromosomes.

For this example, let's create two more Individuals for the User4583 and User4584 datasets:

```
>>> user4583 = l.create_individual('User4583', 'resources/4583.ftdna-illumina.3482.csv.gz
\leftrightarrow<sup>'</sup>)
Loading SNPs('4583.ftdna-illumina.3482.csv.gz')
```

```
>>> user4584 = l.create_individual('User4584', 'resources/4584.ftdna-illumina.3483.csv.gz
˓→')
Loading SNPs('4584.ftdna-illumina.3483.csv.gz')
```
Now let's find the shared genes, specifying a [population-specific](https://www.internationalgenome.org/faq/which-populations-are-part-your-study/) 1000 Genomes Project genetic map (e.g., as predicted by [ezancestry!](https://github.com/arvkevi/ezancestry)):

```
>>> results = l.find_shared_dna([user4583, user4584], shared_genes=True, genetic_map="CEU
\leftrightarrow")
Downloading resources/CEU_omni_recombination_20130507.tar
Downloading resources/knownGene_hg19.txt.gz
Downloading resources/kgXref_hg19.txt.gz
Saving output/shared_dna_User4583_User4584_0p75cM_1100snps_GRCh37_CEU.png
Saving output/shared_dna_one_chrom_User4583_User4584_0p75cM_1100snps_GRCh37_CEU.csv
Saving output/shared_dna_two_chroms_User4583_User4584_0p75cM_1100snps_GRCh37_CEU.csv
Saving output/shared_genes_one_chrom_User4583_User4584_0p75cM_1100snps_GRCh37_CEU.csv
Saving output/shared_genes_two_chroms_User4583_User4584_0p75cM_1100snps_GRCh37_CEU.csv
```
The plot that illustrates the shared DNA is shown below. Note that in addition to outputting the shared DNA segments on either one or both chromosomes, the shared genes on either one or both chromosomes are also output.

**Note:** Shared DNA is not computed on the X chromosome with the 1000 Genomes Project genetic maps since the X chromosome is not included in these genetic maps.

In this example, there are 15,976 shared genes on both chromosomes transcribed from 36 segments of shared DNA:

```
>>> len(results['two_chrom_shared_genes'])
15976
>>> len(results['two_chrom_shared_dna'])
36
```
<span id="page-11-0"></span> $<sup>0</sup>$  In theory, shared segments of DNA should be producing the same proteins, but there are many complexities, such as copy number variation</sup> (CNV), gene expression, etc.

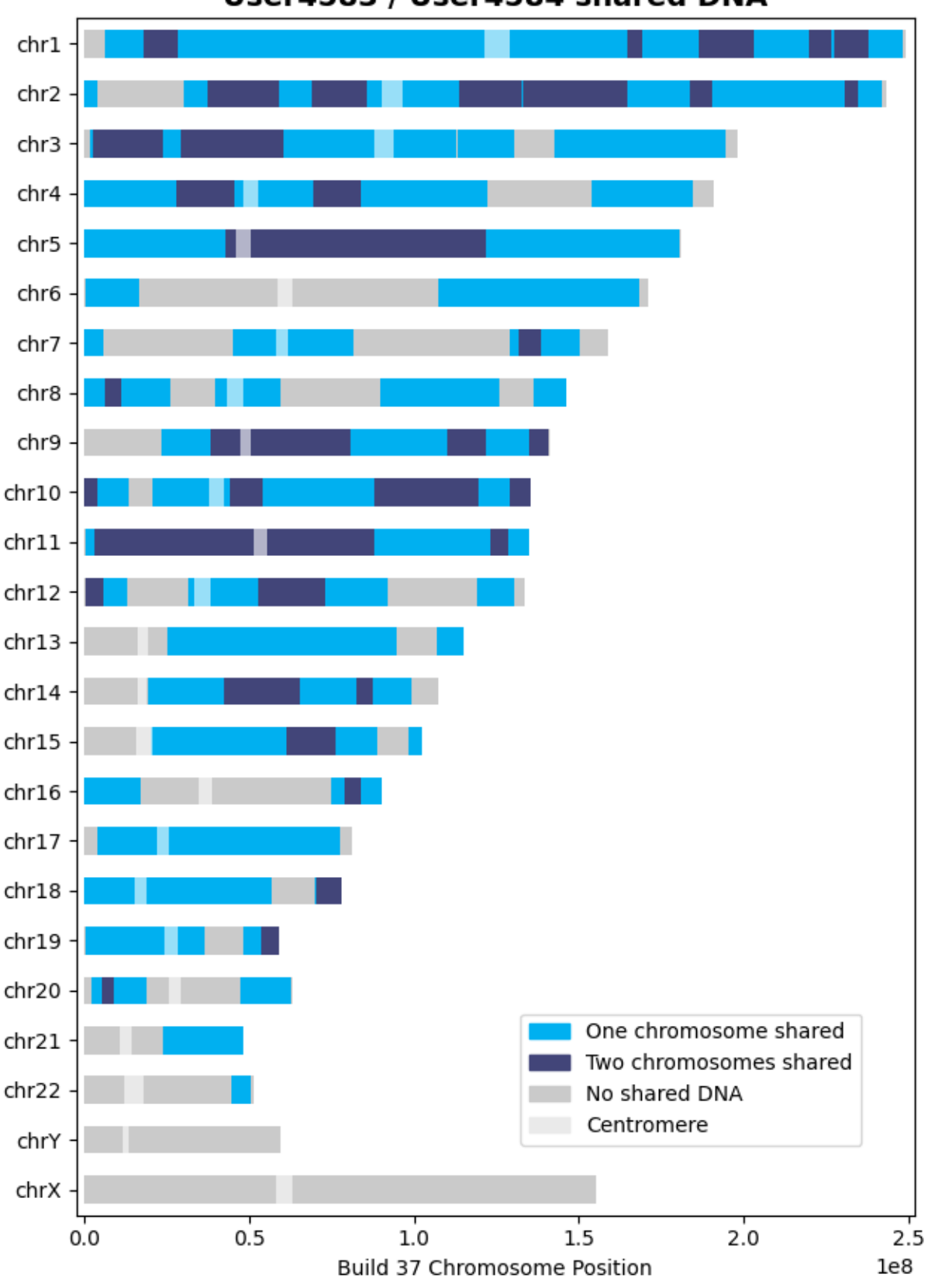

User4583 / User4584 shared DNA

## <span id="page-13-0"></span>**1.6 Documentation**

Documentation is available [here.](https://lineage.readthedocs.io/)

## <span id="page-13-1"></span>**1.7 Acknowledgements**

Thanks to Whit Athey, Ryan Dale, Binh Bui, Jeff Gill, Gopal Vashishtha, [CS50,](https://cs50.harvard.edu) and [openSNP.](https://opensnp.org)

**TWO**

### **OUTPUT FILES**

<span id="page-14-0"></span>The various output files produced by lineage are detailed below. Output files are saved in the output directory, which is defined at the instantiation of the [Lineage](#page-32-2) object. Generation of output files can usually be enabled or disabled via a save\_output argument to the associated method.

### <span id="page-14-1"></span>**2.1 Save SNPs**

See [here.](https://snps.readthedocs.io/en/latest/output_files.html#save-snps)

## <span id="page-14-2"></span>**2.2 Find Discordant SNPs**

Discordant SNPs between two or three individuals can be identified with *[find\\_discordant\\_snps\(\)](#page-33-0)*. One CSV file is optionally output when save\_output=True.

### **2.2.1 discordant\_snps\_<name1>\_<name2>\_GRCh37.csv**

Where name1 is the name of the first [Individual](#page-34-1) and name2 is the name of the second Individual.

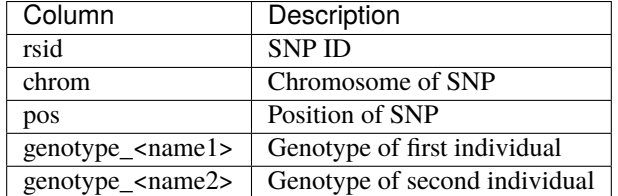

### **2.2.2 discordant\_snps\_<name1>\_<name2>\_<name3>\_GRCh37.csv**

Where name1 is the name of the first [Individual](#page-34-1), name2 is the name of the second Individual, and name3 is the name of the third [Individual](#page-34-1).

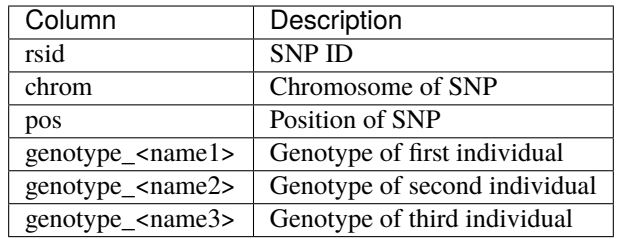

## <span id="page-15-0"></span>**2.3 Find Shared DNA**

Shared DNA between two or more individuals can be identified with  $find\_shared\_dna()$ . One PNG file and up to two CSV files are output when save\_output=True.

In the filenames below,

- name1 is the name of the first [Individual](#page-34-1)
- name2 is the name of the second [Individual](#page-34-1)
- CM\_threshold corresponds to the same named parameter of [find\\_shared\\_dna\(\)](#page-33-1); "." is replaced by "p" with precision of 2, e.g., "0p75"
- snp\_threshold corresponds to the same named parameter of [find\\_shared\\_dna\(\)](#page-33-1)
- genetic\_map corresponds to the same named parameter of [find\\_shared\\_dna\(\)](#page-33-1).

**Note:** If more than two individuals are compared, all [Individual](#page-34-1) names will be included in the filenames and plot titles using the same conventions.

**Note:** Genetic maps do not have recombination rates for the Y chromosome since the Y chromosome does not recombine. Therefore, shared DNA will not be shown on the Y chromosome.

### 2.3.1 shared\_dna\_<name1>\_<name2>\_<cM\_threshold>cM\_<snp\_threshold>snps\_GRCh37\_<gon

This plot illustrates shared DNA (i.e., no shared DNA, shared DNA on one chromosome, and shared DNA on both chromosomes). The centromere for each chromosome is also detailed. Two examples of this plot are shown below.

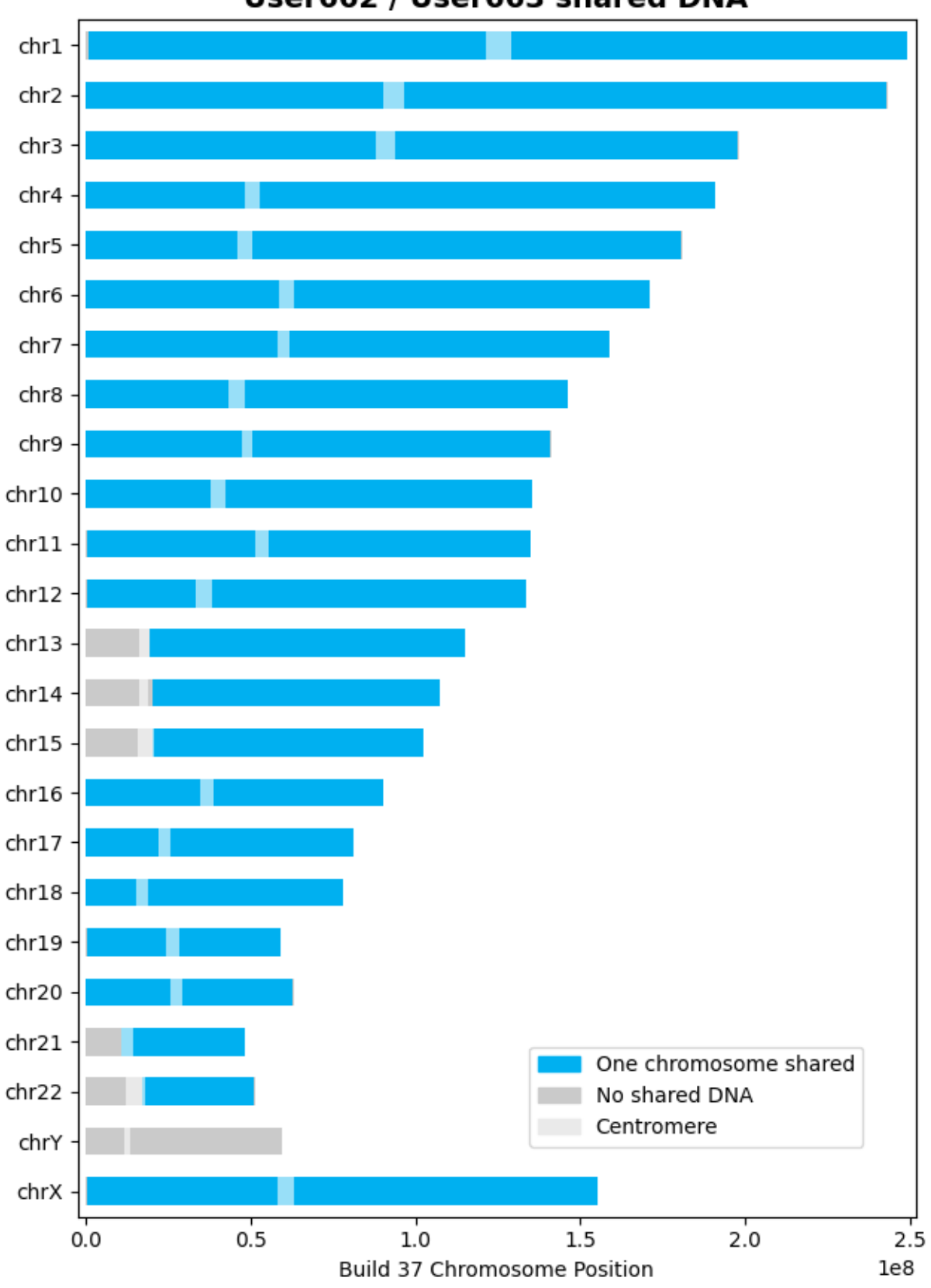

User662 / User663 shared DNA

In the above plot, note that the two individuals only share DNA on one chromosome. In this plot, the larger regions where "No shared DNA" is indicated are due to SNPs not being available in those regions (i.e., SNPs were not tested in those regions).

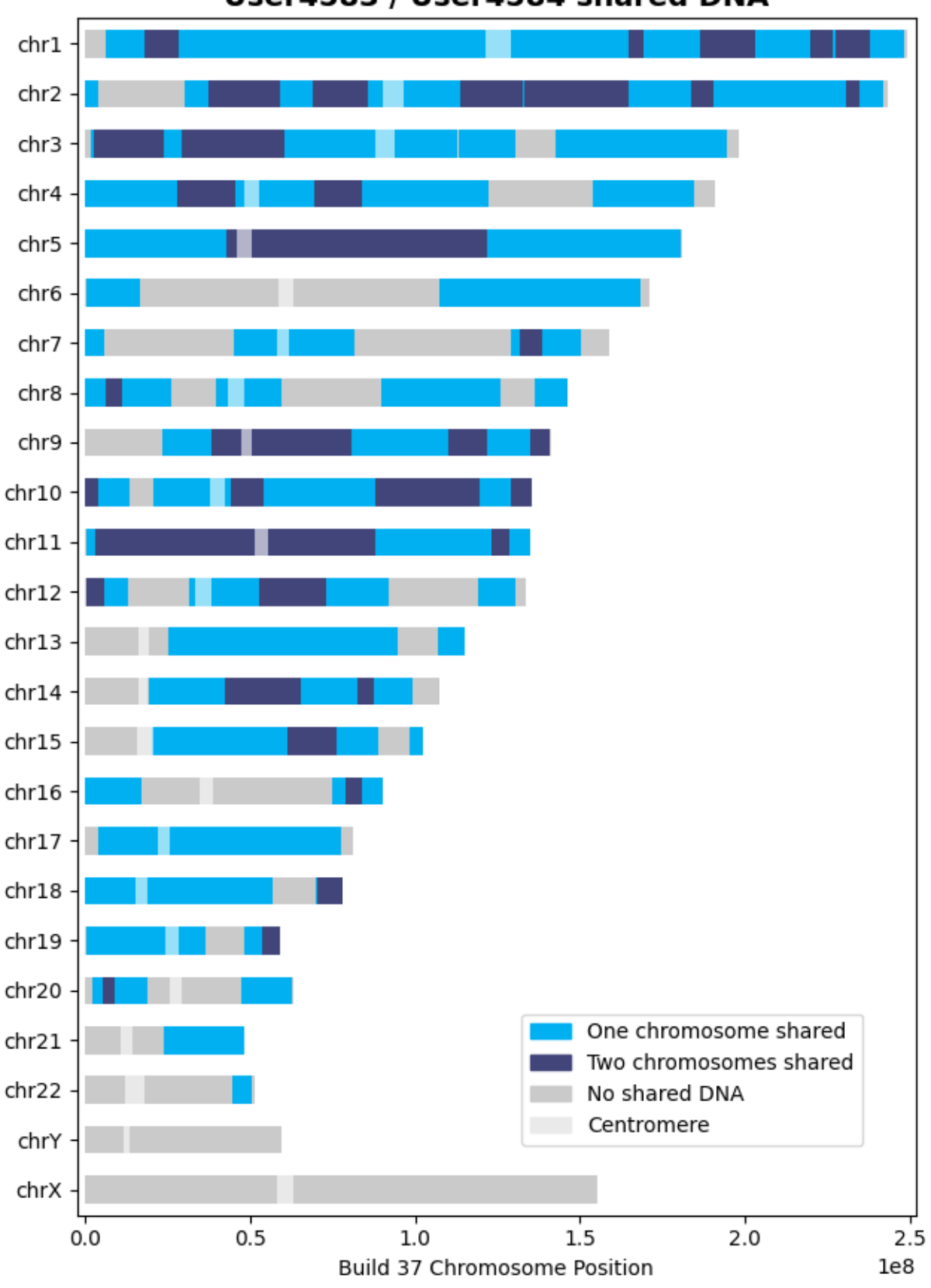

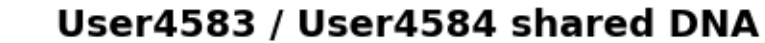

In the above plot, the areas where "No shared DNA" is indicated are the regions where SNPs were not tested or where DNA is not shared. The areas where "One chromosome shared" is indicated are regions where the individuals share DNA on one chromosome. The areas where "Two chromosomes shared" is indicated are regions where the individuals share DNA on both chromosomes in the pair (i.e., the individuals inherited the same DNA from their father and mother for those regions). Note that the regions where DNA is shared on both chromosomes is a subset of the regions where one chromosome is shared.

### <span id="page-20-1"></span>**2.3.2** shared dna one chrom <name1> <name2> <cM\_threshold>cM\_<snp\_threshold>snps

If DNA is shared on one chromosome, a CSV file details the shared segments of DNA.

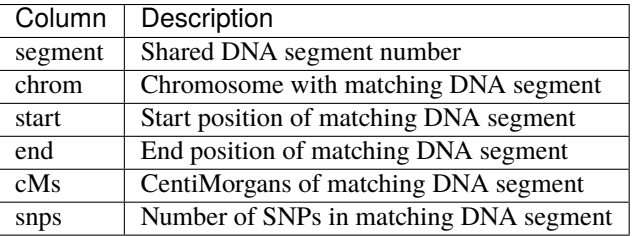

### <span id="page-20-2"></span>2.3.3 shared\_dna\_two\_chroms\_<name1>\_<name2>\_<cM\_threshold>cM\_<snp\_threshold>snps

If DNA is shared on two chromosomes, a CSV file details the shared segments of DNA.

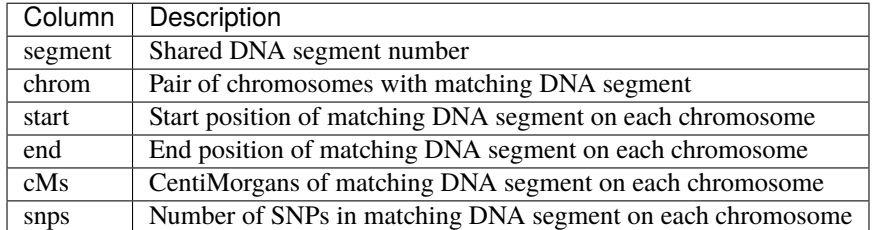

## <span id="page-20-0"></span>**2.4 Find Shared Genes**

Shared genes (with the *same genetic variations*) between two or more individuals can be identified with [find\\_shared\\_dna\(\)](#page-33-1), with the parameter shared\_genes=True. In addition to the outputs produced by *[Find Shared](#page-15-0) [DNA](#page-15-0)*, up to two additional CSV files are output that detail the shared genes when save\_output=True.

In the filenames below, name1 is the name of the first [Individual](#page-34-1) and name2 is the name of the second Individual. (If more individuals are compared, all [Individual](#page-34-1) names will be included in the filenames using the same convention.)

### <span id="page-21-0"></span>2.4.1 shared genes one chrom <name1> <name2> <cM\_threshold>cM\_<snp\_threshold>snp

If DNA is shared on one chromosome, this file details the genes shared between the individuals on at least one chromosome; these genes are located in the shared DNA segments specified in *[shared\\_dna\\_one\\_chrom\\_<name1>\\_<name2>\\_<cM\\_threshold>cM\\_<snp\\_threshold>snps\\_GRCh37\\_<genetic\\_map>.csv](#page-20-1)*.

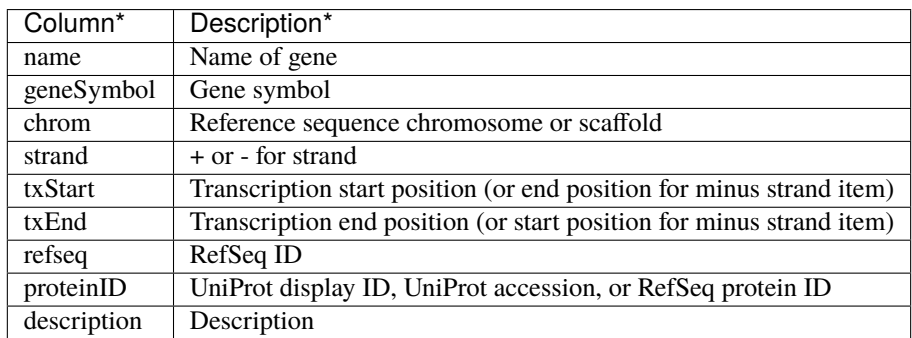

\* [UCSC Genome Browser](http://genome.ucsc.edu) / [UCSC Table Browser](http://genome.ucsc.edu/cgi-bin/hgTables)

### **2.4.2** shared genes two chroms <name1> <name2> <cM\_threshold>cM\_<snp\_threshold>sn

If DNA is shared on both chromosomes in a pair, this file details the genes shared between the individuals on both chromosomes; these genes are located in the shared DNA segments specified in *[shared\\_dna\\_two\\_chroms\\_<name1>\\_<name2>\\_<cM\\_threshold>cM\\_<snp\\_threshold>snps\\_GRCh37\\_<genetic\\_map>.csv](#page-20-2)*.

The file has the same columns as *shared\_genes\_one\_chrom\_*<name1>\_<name2>\_<cM\_threshold>cM\_<snp\_threshold>snps\_GRCh37

**THREE**

## **INSTALLATION**

<span id="page-22-0"></span>lineage is [available](https://pypi.org/project/lineage/) on the [Python Package Index.](https://pypi.org) Install lineage (and its required Python dependencies) via pip:

\$ pip install lineage

## <span id="page-22-1"></span>**3.1 Installation and Usage on a Raspberry Pi**

The instructions below provide the steps to install lineage on a [Raspberry Pi](https://www.raspberrypi.org) (tested with ["Raspberry Pi OS](https://www.raspberrypi.org/downloads/raspberry-pi-os/) (32-bit) Lite", release date 2020-08-20). For more details about Python on the Raspberry Pi, see [here.](https://www.raspberrypi.org/documentation/linux/software/python.md)

**Note:** Text after a prompt (e.g., \$) is the command to type at the command line. The instructions assume a fresh install of Raspberry Pi OS and that after logging in as the pi user, the current working directory is /home/pi.

1. Install pip for Python 3:

pi@raspberrypi:~ \$ sudo apt install python3-pip

Press "y" followed by "enter" to continue. This enables us to install packages from the Python Package Index.

2. Install the venv module:

pi@raspberrypi:~ \$ sudo apt install python3-venv

Press "y" followed by "enter" to continue. This enables us to create a [virtual environment](https://docs.python.org/3/library/venv.html) to isolate the lineage installation from other system Python packages.

3. [Install ATLAS:](https://github.com/Kitt-AI/snowboy/issues/262#issuecomment-324997127)

pi@raspberrypi:~ \$ sudo apt install libatlas-base-dev

Press "y" followed by "enter" to continue. This is required for [NumPy,](https://numpy.org) a dependency of lineage.

4. [Install Pillow dependencies:](https://www.piwheels.org/project/Pillow/)

pi@raspberrypi:~ \$ sudo apt install libjbig0 liblcms2-2 libopenjp2-7 libtiff5␣ ˓<sup>→</sup>libwebp6 libwebpdemux2 libwebpmux3

Press "y" followed by "enter" to continue. This is required for [Matplotlib,](https://matplotlib.org) a dependency of lineage.

5. Create a directory for lineage and change working directory:

```
pi@raspberrypi:~ $ mkdir lineage
pi@raspberrypi:~ $ cd lineage
```
6. Create a virtual environment for lineage:

pi@raspberrypi:~/lineage \$ python3 -m venv .venv

The virtual environment is located at /home/pi/lineage/.venv.

7. Activate the virtual environment:

pi@raspberrypi:~/lineage \$ source .venv/bin/activate

Now when you invoke Python or pip, the virtual environment's version will be used (as indicated by the  $(.venv)$ ) before the prompt). This can be verified as follows:

(.venv) pi@raspberrypi:~/lineage \$ which python /home/pi/lineage/.venv/bin/python

8. Install lineage:

(.venv) pi@raspberrypi:~/lineage \$ pip install lineage

9. Start Python:

```
(.venv) pi@raspberrypi:~/lineage $ python
Python 3.7.3 (default, Jul 25 2020, 13:03:44)
[GCC 8.3.0] on linux
Type "help", "copyright", "credits" or "license" for more information.
>>>
```
10. Use lineage; examples shown in the README should now work.

11. At completion of usage, the virtual environment can be deactivated:

(.venv) pi@raspberrypi:~/lineage \$ deactivate pi@raspberrypi:~/lineage \$

## <span id="page-23-0"></span>**3.2 Installation on Linux**

On Linux systems, the following system-level installs may also be required:

```
$ sudo apt install python3-tk
$ sudo apt install gfortran
$ sudo apt install python-dev
$ sudo apt install python-devel
$ sudo apt install python3.X-dev # (where X == Python minor version)
```
## **FOUR**

## **CHANGELOG**

<span id="page-24-0"></span>The changelog is maintained here: <https://github.com/apriha/lineage/releases>

## **CONTRIBUTING**

<span id="page-26-0"></span>Contributions are welcome, and they are greatly appreciated! Every little bit helps, and credit will always be given.

## <span id="page-26-1"></span>**5.1 Bug reports**

When [reporting a bug](https://github.com/apriha/lineage/issues) please include:

- Your operating system name and version.
- Any details about your local setup that might be helpful in troubleshooting.
- Detailed steps to reproduce the bug.

## <span id="page-26-2"></span>**5.2 Documentation improvements**

lineage could always use more documentation, whether as part of the official lineage docs, in docstrings, or even on the web in blog posts, articles, and such. See below for info on how to generate documentation.

## <span id="page-26-3"></span>**5.3 Feature requests and feedback**

The best way to send feedback is to file an issue at [https://github.com/apriha/lineage/issues.](https://github.com/apriha/lineage/issues)

If you are proposing a feature:

- Explain in detail how it would work.
- Keep the scope as narrow as possible, to make it easier to implement.
- Remember that this is a volunteer-driven project, and that code contributions are welcome :)

## <span id="page-27-0"></span>**5.4 Development**

To set up lineage for local development:

- 1. Fork [lineage](https://github.com/apriha/lineage) (look for the "Fork" button).
- 2. Clone your fork locally:

\$ git clone git@github.com:your\_name\_here/lineage.git

3. Create a branch for local development from the develop branch:

```
$ cd lineage
$ git checkout develop
$ git checkout -b name-of-your-bugfix-or-feature develop
```
4. Setup a development environment:

```
$ pip install pipenv
$ pipenv install --dev
```
5. When you're done making changes, run all the tests with:

\$ pipenv run pytest --cov-report=html --cov=lineage tests

**Note:** Downloads during tests are disabled by default. To enable downloads, set the environment variable DOWNLOADS\_ENABLED=true.

**Note:** If you receive errors when running the tests, you may need to specify the temporary directory with an environment variable, e.g., TMPDIR="/path/to/tmp/dir".

**Note:** After running the tests, a coverage report can be viewed by opening htmlcov/index.html in a browser.

6. Check code formatting:

\$ pipenv run black --check --diff .

7. Commit your changes and push your branch to GitHub:

```
$ git add .
$ git commit -m "Your detailed description of your changes."
$ git push origin name-of-your-bugfix-or-feature
```
8. Submit a pull request through the GitHub website.

### **5.4.1 Pull request guidelines**

If you need some code review or feedback while you're developing the code, just make the pull request.

For merging, you should:

- 1. Ensure tests pass.
- 2. Update documentation when there's new API, functionality, etc.
- 3. Add yourself to CONTRIBUTORS.rst if you'd like.

## <span id="page-28-0"></span>**5.5 Documentation**

After the development environment has been setup, documentation can be generated via the following command:

\$ pipenv run sphinx-build -T -E -D language=en docs docs/\_build

Then, the documentation can be viewed by opening docs/\_build/index.html in a browser.

## **SIX**

## **CONTRIBUTORS**

<span id="page-30-0"></span>[Contributors](https://github.com/apriha/lineage/graphs/contributors) to lineage are listed below.

## <span id="page-30-1"></span>**6.1 Core Developers**

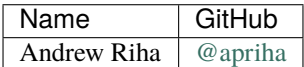

## <span id="page-30-2"></span>**6.2 Other Contributors**

Listed in alphabetical order.

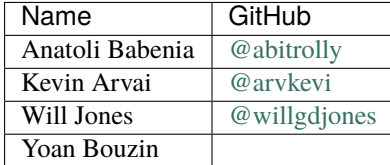

### **SEVEN**

### **CODE DOCUMENTATION**

### <span id="page-32-3"></span><span id="page-32-1"></span><span id="page-32-0"></span>**7.1 lineage**

#### lineage

tools for genetic genealogy and the analysis of consumer DNA test results

#### <span id="page-32-2"></span>class lineage.Lineage(*output\_dir='output'*, *resources\_dir='resources'*, *parallelize=False*, *processes=2*) Bases: object

Object used to interact with the *lineage* framework.

\_\_init\_\_(*output\_dir='output'*, *resources\_dir='resources'*, *parallelize=False*, *processes=2*) Initialize a Lineage object.

#### **Parameters**

- **output\_dir** (*str*) name / path of output directory
- **resources\_dir** (*str*) name / path of resources directory
- **parallelize** (*bool*) utilize multiprocessing to speedup calculations
- **processes** (*int*) processes to launch if multiprocessing

#### create\_individual(*name*, *raw\_data=()*, *\*\*kwargs*)

Initialize an individual in the context of the *lineage* framework.

#### **Parameters**

- **name** (*str*) name of the individual
- **raw\_data** (str, bytes, SNPs (or list or tuple thereof)) path(s) to file(s), bytes, or SNPs object(s) with raw genotype data
- **\*\*kwargs** parameters to snps.SNPs and/or snps.SNPs.merge

**Returns** Individual initialized in the context of the *lineage* framework

#### **Return type** *[Individual](#page-34-1)*

### download\_example\_datasets()

Download example datasets from [openSNP.](https://opensnp.org)

Per openSNP, "the data is donated into the public domain using [CC0 1.0.](http://creativecommons.org/publicdomain/zero/1.0/)"

**Returns paths** – paths to example datasets

**Return type** list of str or empty str

#### <span id="page-33-2"></span>**References**

- 1. Greshake B, Bayer PE, Rausch H, Reda J (2014), "openSNP-A Crowdsourced Web Resource for Personal Genomics," PLOS ONE, 9(3): e89204, <https://doi.org/10.1371/journal.pone.0089204>
- <span id="page-33-0"></span>find\_discordant\_snps(*individual1*, *individual2*, *individual3=None*, *save\_output=False*) Find discordant SNPs between two or three individuals.

#### **Parameters**

- **individual1** (*Individual*) reference individual (child if *individual2* and *individual3* are parents)
- **individual2** (*Individual*) comparison individual
- **individual3** (*Individual*) other parent if *individual1* is child and *individual2* is a parent
- **save\_output** (*bool*) specifies whether to save output to a CSV file in the output directory

**Returns** discordant SNPs and associated genetic data

**Return type** pandas.DataFrame

#### **References**

- 1. David Pike, "Search for Discordant SNPs in Parent-Child Raw Data Files," David Pike's Utilities, <http://www.math.mun.ca/~dapike/FF23utils/pair-discord.php>
- 2. David Pike, "Search for Discordant SNPs when given data for child and both parents," David Pike's Utilities, <http://www.math.mun.ca/~dapike/FF23utils/trio-discord.php>

### <span id="page-33-1"></span>find\_shared\_dna(*individuals=()*, *cM\_threshold=0.75*, *snp\_threshold=1100*, *shared\_genes=False*,

*save\_output=True*, *genetic\_map='HapMap2'*) Find the shared DNA between individuals.

Computes the genetic distance in centiMorgans (cMs) between SNPs using the specified genetic map. Applies thresholds to determine the shared DNA. Plots shared DNA. Optionally determines shared genes (i.e., genes transcribed from the shared DNA).

All output is saved to the output directory as *CSV* or *PNG* files.

#### **Notes**

The code is commented throughout to help describe the algorithm and its operation.

To summarize, the algorithm first computes the genetic distance in cMs between SNPs common to all individuals using the specified genetic map.

Then, individuals are compared for whether they share one or two alleles for each SNP in common; in this manner, where all individuals share one chromosome, for example, there will be several SNPs in a row where at least one allele is shared between individuals for each SNP. The cM\_threshold is then applied to each of these "matching segments" to determine whether the segment could be a potential shared DNA segment (i.e., whether each segment has a cM value greater than the threshold).

The matching segments that passed the cM\_threshold are then checked to see if they are adjacent to another matching segment, and if so, the segments are stitched together, and the single SNP separating the segments is flagged as potentially discrepant. (This means that multiple smaller matching segments passing the cM\_threshold could be stitched, identifying the SNP between each segment as discrepant.)

<span id="page-34-2"></span>Next, the snp\_threshold is applied to each segment to ensure there are enough SNPs in the segment and the segment is not only a few SNPs in a region with a high recombination rate; for each segment that passes this test, we have a segment of shared DNA, and the total cMs for this segment are computed.

Finally, discrepant SNPs are checked to ensure that only SNPs internal to a shared DNA segment are reported as discrepant (i.e., don't report a discrepant SNP if it was part of a segment that didn't pass the snp\_threshold). Currently, no action other than reporting is taken on discrepant SNPs.

#### **Parameters**

- **individuals** (*iterable of Individuals*)
- **cM\_threshold** (*float*) minimum centiMorgans for each shared DNA segment
- **snp\_threshold** (*int*) minimum SNPs for each shared DNA segment
- **shared\_genes** (*bool*) determine shared genes
- **save\_output** (*bool*) specifies whether to save output files in the output directory
- **genetic\_map** (*{'HapMap2', 'ACB', 'ASW', 'CDX', 'CEU', 'CHB', 'CHS', 'CLM', 'FIN', 'GBR', 'GIH', 'IBS', 'JPT', 'KHV', 'LWK', 'MKK', 'MXL', 'PEL', 'PUR', 'TSI', 'YRI'}*) – genetic map to use for computation of shared DNA; *HapMap2* corresponds to the HapMap Phase II genetic map from the [International HapMap Project](https://www.genome.gov/10001688/international-hapmap-project/) and all others correspond to the [population-specific](https://www.internationalgenome.org/faq/which-populations-are-part-your-study/) genetic maps generated from the [1000 Genomes Project](https://www.internationalgenome.org) phased OMNI data. Note that shared DNA is not computed on the X chromosome with the 1000 Genomes Project genetic maps since the X chromosome is not included in these genetic maps.

#### **Returns**

dict with the following items:

- **one\_chrom\_shared\_dna (pandas.DataFrame)** segments of shared DNA on one chromosome
- **two\_chrom\_shared\_dna (pandas.DataFrame)** segments of shared DNA on two chromosomes
- **one\_chrom\_shared\_genes (pandas.DataFrame)** shared genes on one chromosome
- **two chrom shared genes (pandas.DataFrame)** shared genes on two chromosomes
- **one\_chrom\_discrepant\_snps (pandas.Index)** discrepant SNPs discovered while finding shared DNA on one chromosome
- **two\_chrom\_discrepant\_snps (pandas.Index)** discrepant SNPs discovered while finding shared DNA on two chromosomes

**Return type** dict

### <span id="page-34-0"></span>**7.2 lineage.individual**

Class for representing individuals within the *lineage* framework.

```
class lineage.individual.Individual(name, raw_data=(), **kwargs)
     Bases: snps.snps.SNPs
```
Object used to represent and interact with an individual.

The Individual object maintains information about an individual. The object provides methods for loading an individual's genetic data (SNPs) and normalizing it for use with the *lineage* framework.

<span id="page-35-1"></span>Individual inherits from snps.SNPs. See here for details about the SNPs object: [https://snps.readthedocs.io/](https://snps.readthedocs.io/en/latest/snps.html) [en/latest/snps.html](https://snps.readthedocs.io/en/latest/snps.html)

\_\_init\_\_(*name*, *raw\_data=()*, *\*\*kwargs*)

Initialize an Individual object.

#### **Parameters**

- **name** (*str*) name of the individual
- **raw\_data** (str, bytes, SNPs (or list or tuple thereof)) path(s) to file(s), bytes, or SNPs object(s) with raw genotype data
- **\*\*kwargs** parameters to snps.SNPs and/or snps.SNPs.merge

#### get\_var\_name()

#### property name

Get this Individual's name.

**Return type** str

## <span id="page-35-0"></span>**7.3 lineage.resources**

Class for downloading and loading required external resources.

*lineage* uses tables and data from UCSC's Genome Browser:

- <http://genome.ucsc.edu/>
- <http://genome.ucsc.edu/cgi-bin/hgTables>

#### **References**

- 1. Karolchik D, Hinrichs AS, Furey TS, Roskin KM, Sugnet CW, Haussler D, Kent WJ. The UCSC Table Browser data retrieval tool. Nucleic Acids Res. 2004 Jan 1;32(Database issue):D493-6. PubMed PMID: 14681465; PubMed Central PMCID: PMC308837. <https://www.ncbi.nlm.nih.gov/pubmed/14681465>
- 2. Tyner C, Barber GP, Casper J, Clawson H, Diekhans M, Eisenhart C, Fischer CM, Gibson D, Gonzalez JN, Guruvadoo L, Haeussler M, Heitner S, Hinrichs AS, Karolchik D, Lee BT, Lee CM, Nejad P, Raney BJ, Rosenbloom KR, Speir ML, Villarreal C, Vivian J, Zweig AS, Haussler D, Kuhn RM, Kent WJ. The UCSC Genome Browser database: 2017 update. Nucleic Acids Res. 2017 Jan 4;45(D1):D626-D634. doi: 10.1093/nar/gkw1134. Epub 2016 Nov 29. PubMed PMID: 27899642; PubMed Central PMCID: PMC5210591. <https://www.ncbi.nlm.nih.gov/pubmed/27899642>
- 3. International Human Genome Sequencing Consortium. Initial sequencing and analysis of the human genome. Nature. 2001 Feb 15;409(6822):860-921. <http://dx.doi.org/10.1038/35057062>
- 4. hg19 (GRCh37): Hiram Clawson, Brooke Rhead, Pauline Fujita, Ann Zweig, Katrina Learned, Donna Karolchik and Robert Kuhn, <https://genome.ucsc.edu/cgi-bin/hgGateway?db=hg19>
- 5. Yates et. al. (doi:10.1093/bioinformatics/btu613), [http://europepmc.org/search/?query=DOI:10.1093/](http://europepmc.org/search/?query=DOI:10.1093/bioinformatics/btu613) [bioinformatics/btu613](http://europepmc.org/search/?query=DOI:10.1093/bioinformatics/btu613)
- 6. Zerbino et. al. (doi.org/10.1093/nar/gkx1098), <https://doi.org/10.1093/nar/gkx1098>
- class lineage.resources.Resources(*\*args*, *\*\*kwargs*) Bases: snps.resources.Resources

Object used to manage resources required by *lineage*.

#### <span id="page-36-2"></span>\_\_init\_\_(*resources\_dir='resources'*) Initialize a Resources object.

**Parameters resources\_dir** (*str*) – name / path of resources directory

#### download\_example\_datasets()

Download example datasets from [openSNP.](https://opensnp.org)

Per openSNP, "the data is donated into the public domain using [CC0 1.0.](http://creativecommons.org/publicdomain/zero/1.0/)"

**Returns** paths to example datasets

**Return type** list of str or empty str

#### **References**

1. Greshake B, Bayer PE, Rausch H, Reda J (2014), "openSNP-A Crowdsourced Web Resource for Personal Genomics," PLOS ONE, 9(3): e89204, <https://doi.org/10.1371/journal.pone.0089204>

#### get\_all\_resources()

Get / download all resources (except reference sequences) used throughout *lineage*.

**Returns** dict of resources

**Return type** dict

#### get\_cytoBand\_hg19()

Get UCSC cytoBand table for Build 37.

**Returns** cytoBand table if loading was successful, else empty DataFrame

**Return type** pandas.DataFrame

### **References**

1. Ryan Dale, GitHub Gist, <https://gist.github.com/daler/c98fc410282d7570efc3#file-ideograms-py>

#### get\_genetic\_map(*genetic\_map*)

Get specified genetic map.

**Parameters genetic\_map** (*{'HapMap2', 'ACB', 'ASW', 'CDX', 'CEU', 'CHB', 'CHS', 'CLM', 'FIN', 'GBR', 'GIH', 'IBS', 'JPT', 'KHV', 'LWK', 'MKK', 'MXL', 'PEL', 'PUR', 'TSI', 'YRI'}*) – *HapMap2* corresponds to the HapMap Phase II genetic map from the [International HapMap](https://www.genome.gov/10001688/international-hapmap-project/) [Project](https://www.genome.gov/10001688/international-hapmap-project/) and all others correspond to the [population-specific](https://www.internationalgenome.org/faq/which-populations-are-part-your-study/) genetic maps generated from the [1000 Genomes Project](https://www.internationalgenome.org) phased OMNI data.

**Returns** dict of pandas.DataFrame genetic maps if loading was successful, else {}

#### **Return type** dict

#### get\_genetic\_map\_1000G\_GRCh37(*pop*)

Get population-specific [1](#page-36-0)000 Genomes Project genetic map.<sup>1[2](#page-36-1)</sup>

<span id="page-36-0"></span><sup>1</sup> Adam Auton, May 7th, 2013

<span id="page-36-1"></span><sup>&</sup>lt;sup>2</sup> The 1000 Genomes Project Consortium., Corresponding authors., Auton, A. et al. A global reference for human genetic variation. Nature 526, 68–74 (2015). <https://doi.org/10.1038/nature15393>

#### <span id="page-37-2"></span>**Notes**

From [README\\_omni\\_recombination\\_20130507](ftp://ftp.1000genomes.ebi.ac.uk/vol1/ftp/technical/working/20130507_omni_recombination_rates/README_omni_recombination_20130507)?:

Genetic maps generated from the 1000G phased OMNI data.

[Build 37] OMNI haplotypes were obtained from the Phase 1 dataset [\(/vol1/ftp/phase1/analysis\\_results/supporting/omni\\_haplotypes/\)](ftp://ftp.1000genomes.ebi.ac.uk/vol1/ftp/phase1/analysis_results/supporting/omni_haplotypes/).

Genetic maps were generated for each population separately using LDhat [\(http://ldhat.](http://ldhat.sourceforge.net/) [sourceforge.net/\)](http://ldhat.sourceforge.net/). Haplotypes were split into 2000 SNP windows with an overlap of 200 SNPs between each window. The recombination rate was estimated for each window independently, using a block penalty of 5 for a total of 22.5 million iterations with a sample being taken from the MCMC chain every 15,000 iterations. The first 7.5 million iterations were discarded as burn in. Once rates were estimated, windows were merged by splicing the estimates at the mid-point of the overlapping regions.

LDhat estimates the population genetic recombination rate, rho = 4Ner. In order to convert to pergeneration rates (measured in cM/Mb), the LDhat rates were compared to pedigree-based rates from Kong et al. (2010). Specifically, rates were binned at the 5Mb scale, and a linear regression performed between the two datasets. The gradient of this line gives an estimate of 4Ne, allowing the population based rates to be converted to per-generation rates.

**Returns** dict of pandas.DataFrame population-specific 1000 Genomes Project genetic maps if loading was successful, else {}

**Return type** dict

#### **References**

#### get\_genetic\_map\_HapMapII\_GRCh37()

Get International HapMap Consortium HapMap Phase II genetic map for Build 37.[4](#page-37-0)[5](#page-37-1)

**Returns** dict of pandas.DataFrame HapMapII genetic maps if loading was successful, else {}

**Return type** dict

#### **References**

#### get\_kgXref\_hg19()

Get UCSC kgXref table for Build 37.

**Returns** kgXref table if loading was successful, else empty DataFrame

**Return type** pandas.DataFrame

#### get\_knownGene\_hg19()

Get UCSC knownGene table for Build 37.

**Returns** knownGene table if loading was successful, else empty DataFrame

**Return type** pandas.DataFrame

<span id="page-37-1"></span><span id="page-37-0"></span><sup>4</sup> "The International HapMap Consortium (2007). A second generation human haplotype map of over 3.1 million SNPs. Nature 449: 851-861." <sup>5</sup> "The map was generated by lifting the HapMap Phase II genetic map from build 35 to GRCh37. The original map was generated using LDhat as described in the 2007 HapMap paper (Nature, 18th Sept 2007). The conversion from b35 to GRCh37 was achieved using the UCSC liftOver tool. Adam Auton, 08/12/2010"

## <span id="page-38-2"></span><span id="page-38-0"></span>**7.4 lineage.visualization**

Chromosome plotting functions.

### **Notes**

Adapted from Ryan Dale's GitHub Gist for plotting chromosome features.<sup>[6](#page-38-1)</sup>

### **References**

lineage.visualization.plot\_chromosomes(*one\_chrom\_match*, *two\_chrom\_match*, *cytobands*, *path*, *title*, *build*)

Plots chromosomes with designated markers.

#### **Parameters**

- **one\_chrom\_match** (*pandas.DataFrame*) segments to highlight on the chromosomes representing one shared chromosome
- **two\_chrom\_match** (*pandas.DataFrame*) segments to highlight on the chromosomes representing two shared chromosomes
- **cytobands** (*pandas.DataFrame*) cytobands table loaded with Resources
- **path** (*str*) path to destination *.png* file
- **title** (*str*) title for plot
- **build** (*{37}*) human genome build

<span id="page-38-1"></span><sup>6</sup> Ryan Dale, GitHub Gist, <https://gist.github.com/daler/c98fc410282d7570efc3#file-ideograms-py>

## **EIGHT**

## **INDICES AND TABLES**

- <span id="page-40-0"></span>• genindex
- modindex

## **PYTHON MODULE INDEX**

<span id="page-42-0"></span>l lineage, [29](#page-32-1) lineage.individual, [31](#page-34-0) lineage.resources, [32](#page-35-0) lineage.visualization, [35](#page-38-0)

### **INDEX**

## <span id="page-44-0"></span>Symbols

\_\_init\_\_() (*lineage.Lineage method*), [29](#page-32-3) \_\_init\_\_() (*lineage.individual.Individual method*), [32](#page-35-1) \_\_init\_\_() (*lineage.resources.Resources method*), [32](#page-35-1)

### C

create\_individual() (*lineage.Lineage method*), [29](#page-32-3)

## D

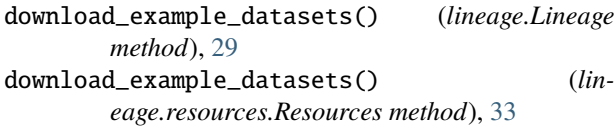

## F

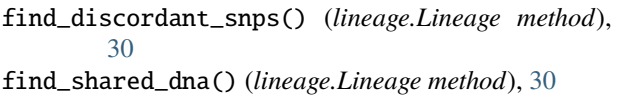

## G

```
get_all_resources() (lineage.resources.Resources
        method), 33
get_cytoBand_hg19() (lineage.resources.Resources
        method), 33
get_genetic_map() (lineage.resources.Resources
        method), 33
get_genetic_map_1000G_GRCh37() (lin-
        eage.resources.Resources method), 33
get_genetic_map_HapMapII_GRCh37() (lin-
        eage.resources.Resources method), 34
get_kgXref_hg19() (lineage.resources.Resources
        method), 34
get_knownGene_hg19() (lineage.resources.Resources
        method), 34
get_var_name() (lineage.individual.Individual
        method), 32
I
```
Individual (*class in lineage.individual*), [31](#page-34-2)

### L

lineage

module, [29](#page-32-3) Lineage (*class in lineage*), [29](#page-32-3) lineage.individual module, [31](#page-34-2) lineage.resources module, [32](#page-35-1) lineage.visualization module, [35](#page-38-2)

### M

```
module
    lineage, 29
    lineage.individual, 31
    lineage.resources, 32
    lineage.visualization, 35
```
### N

name (*lineage.individual.Individual property*), [32](#page-35-1)

### P

plot\_chromosomes() (*in module lineage.visualization*), [35](#page-38-2)

## R

Resources (*class in lineage.resources*), [32](#page-35-1)